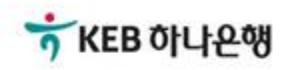

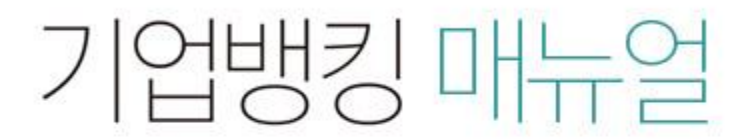

KEB Hanabank corporate Banking User Manual

# 판매기업 > e-구매론(일반-무보증구매론) > 판매기업 신규 약정 B2B전자결제

Step 1. 검색버튼을 클릭하여 구매기업 사업자번호를 입력한 후 조회된 기업정보를 불러 옵니다.

## 판매기업 신규 약정

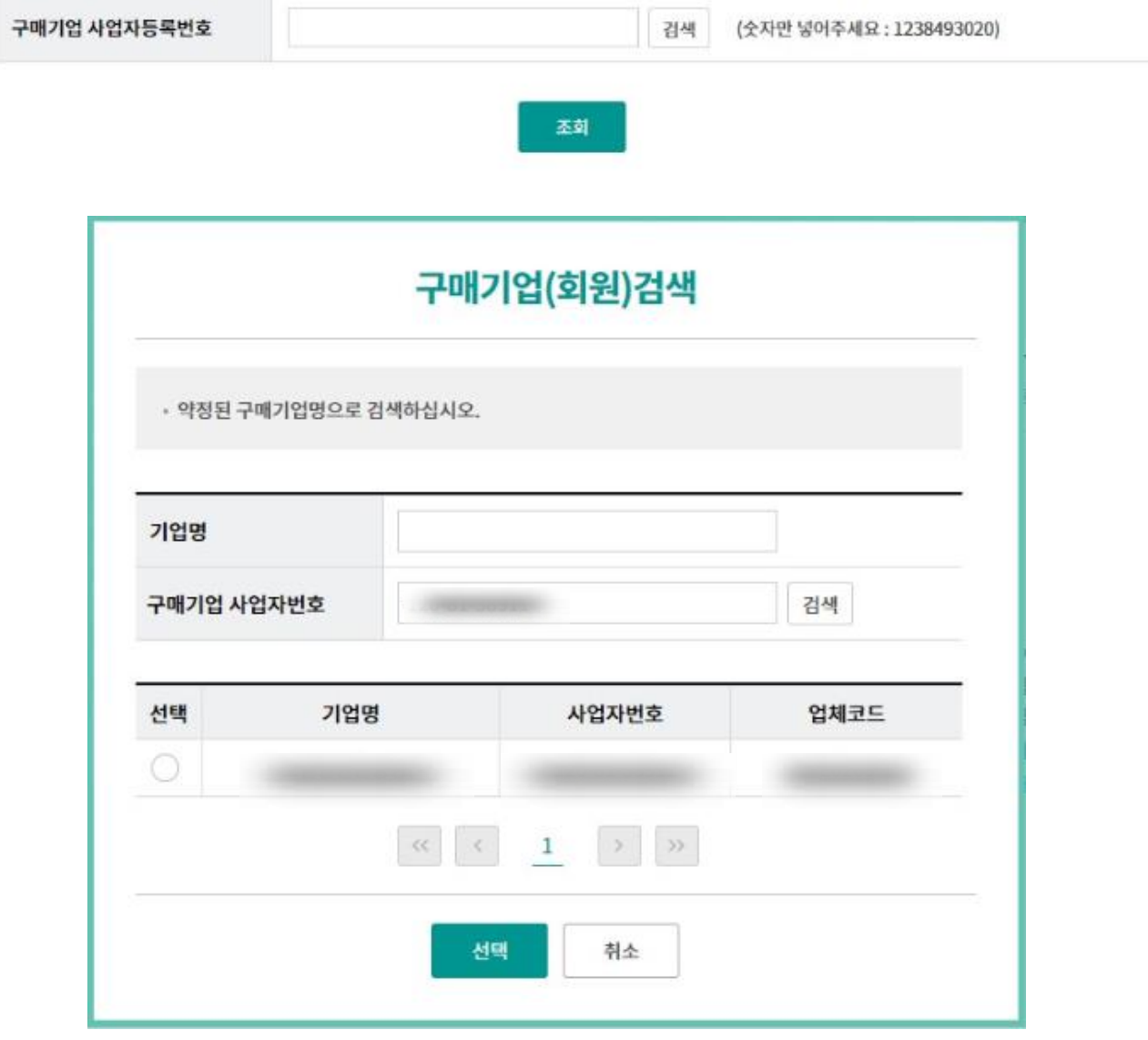

Step 2. 조회된 내용을 확인한 후 판매기업약정등록 버튼을 클릭합니다.

## 판매기업 신규 약정

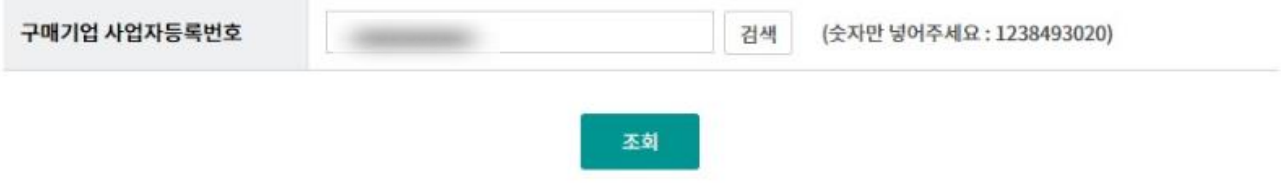

약정상품 및 구매기업 관련 정보를 확인하신 후 약정을 진행하시기 바랍니다.

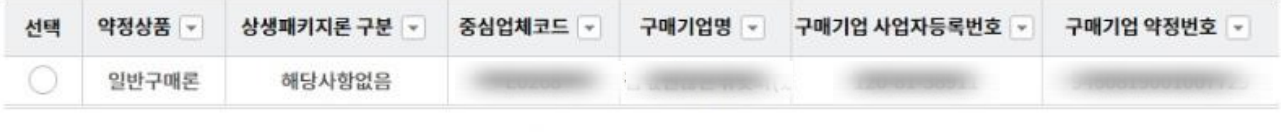

판매기업약정등록

## Step 3. 담당자정보 및 입금계좌정보를 입력한 후 등록 버튼을 클릭합니다.

## 판매기업 신규 약정

#### 구매기업정보

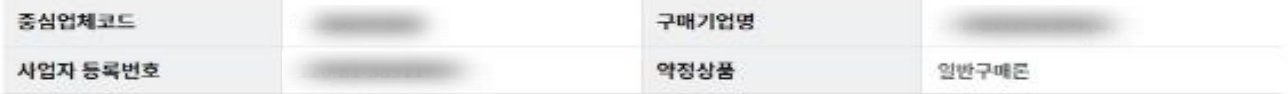

#### 판매기업 정보

#### 고객 기본정보

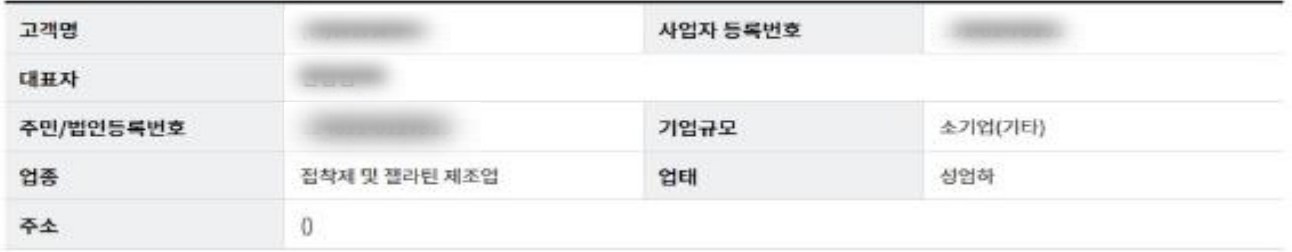

#### e-구매론 담당자 정보

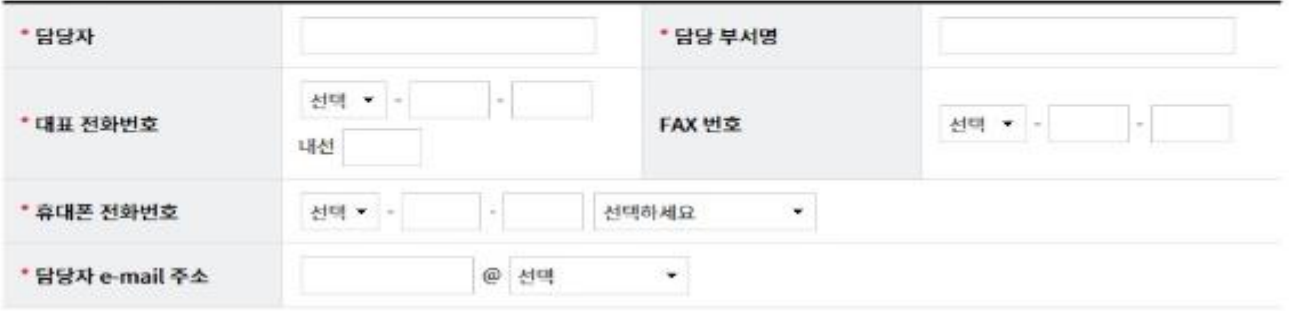

#### 입금계좌 정보

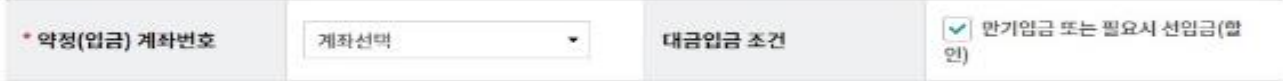

- · B2B상기래조회시스템 확대 적용에 따라 e-구매론 상품의 경우 "선입금/벤더입금" 시점에 "국세청 전자세금계산서 진위 확인" 등의 절차가 추가됨으로써, "세금개산서 금액 범위 내" 이고 "국세청 전자세금개산서 진위확인"이 완료된 경우에 한하여 선입금/벤더입금이 가능합니다. 이에 따라 e-구매론 판매기업 신규 약정시 대금입금 초건 중 "자동선입금(할인)" 방식 약정은 폐지되었으며, "만기입금 또는 필요시 선입금(할인)" 방식으로만 약정이 가능합니다.
- "만기입금 또는 필요시 선입금(할인)"이란, 판매기업의 필요에 따라 구매기업 결제일 전에 선입금(할인)도 신청할 수도 있고, 별도의 신청이 없으면 구매기업 결제일(또는 판매기업 입금일)에 약정계좌에 입금되는 방식을 의미합니다.
- 구매기업이 선입금 가능일을 별도로 지정한 경우, 그 가능일부터 선입금 또는 벤더입금이 가능합니다.
- 구매기업이 매매보호 조건을 별도로 설정한 경우, 구매기업의 권리이진 등록 이후에 선입금 또는 벤더입금이 가능합니다.
- › 상생일반구매론 판매기업으로 약정 체결 후, 지급승인(체권)을 받아 하위 협력기업에게 대금 결제수단으로 이용하기 위해서 는 e-구매론(상생밴더구매론) 구매기업 약정을 별도로 체결하셔야 하며, 약정 신청은 B2B전자결제> 구매기업 > e-구매론 (상생넨더구매론) 화면에서 가능합니다. 또한 하위 협력기업은 상생벤더구매론 판매기업 약정을 신청하셔야 합니다.

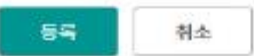

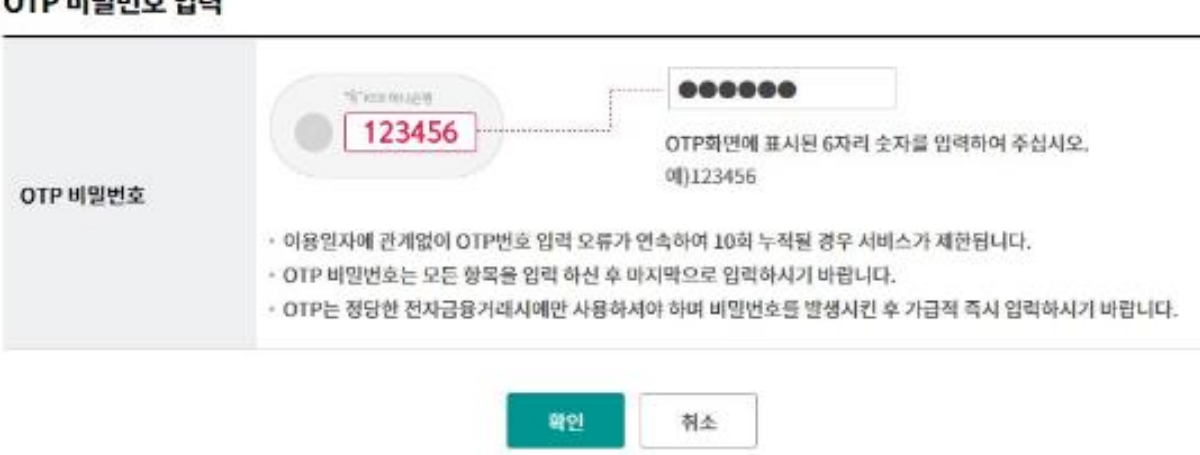

## NO 궁비미비 GT

▽ 일반구매론 이용약정서에동의합니다.

다.

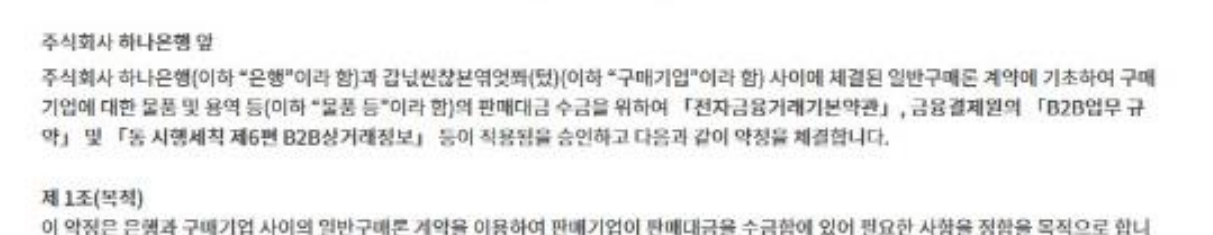

일반구매론 이용약정서 (판매기업용)

## 판매기업 신규 약정

일반구매론 이용약정서

Step 4. 이용약정서 내용을 확인한 후 OTP 비밀번호 및 인증서 암호를 입력합니다.

# 판매기업 신규 약정

자세히보기

Step 5. 판매기업 신규약정이 완료되었습니다.

## 판매기업 신규 약정

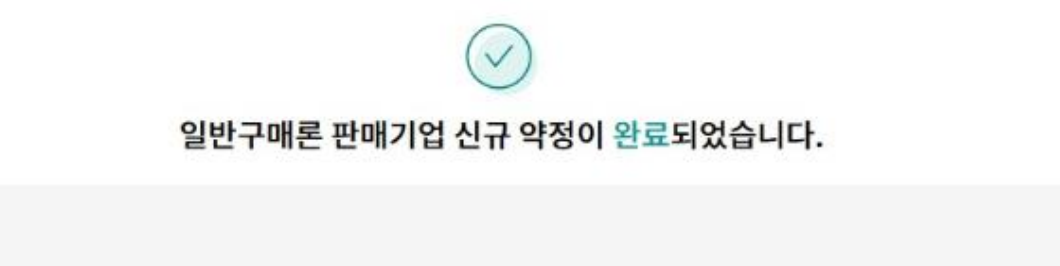

#### 구매기업 정보

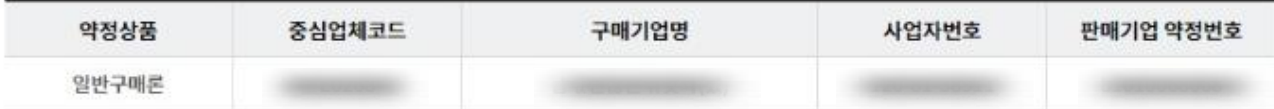

### 판매기업 정보

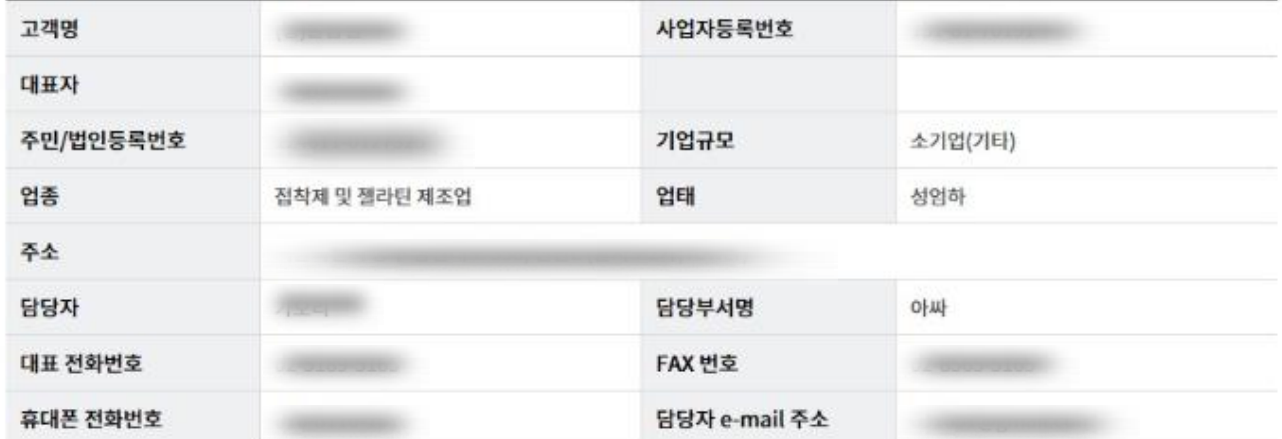

## 입금계좌 정보

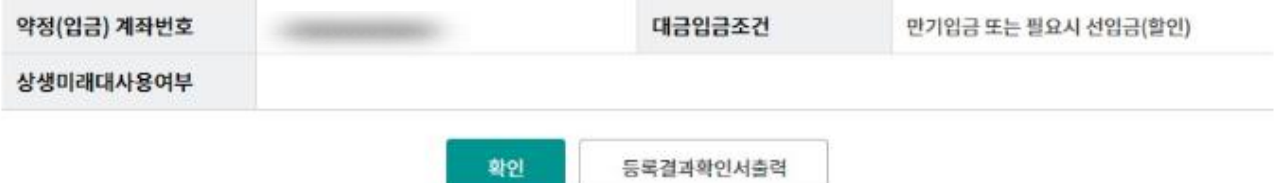

Step 6. 판매기업 등록결과 확인서 출력 화면입니다.

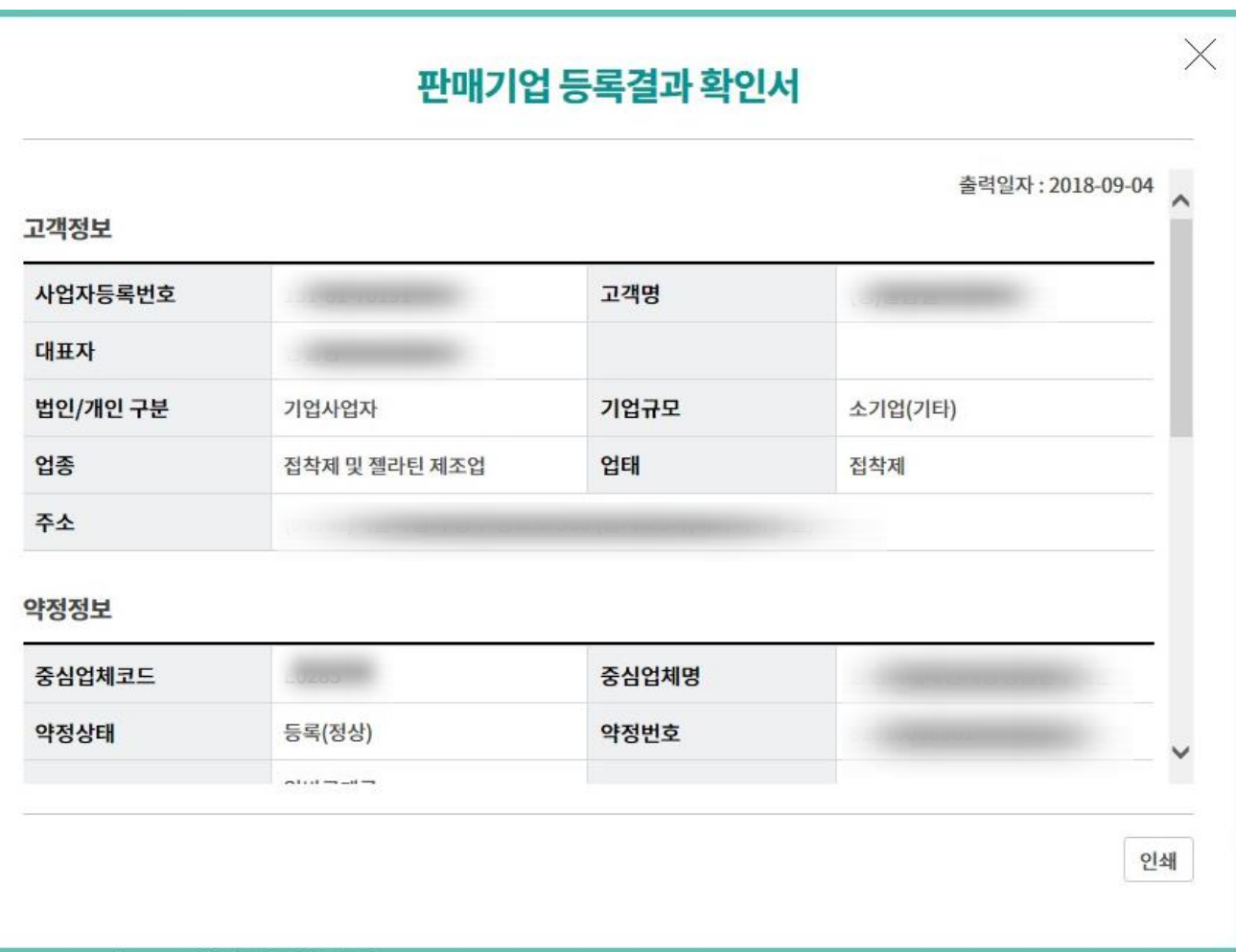

Step 7. 외상매출채권 발행결과를 확인합니다. (채권을 복수로 선택한 경우 개별내역확인이 가능합니다.)

# 판매기업 신규 약정

외상매출채권 발행결과 확인

- 선택한 3개 항목중 1번째 항목의 상세조회내역입니다.

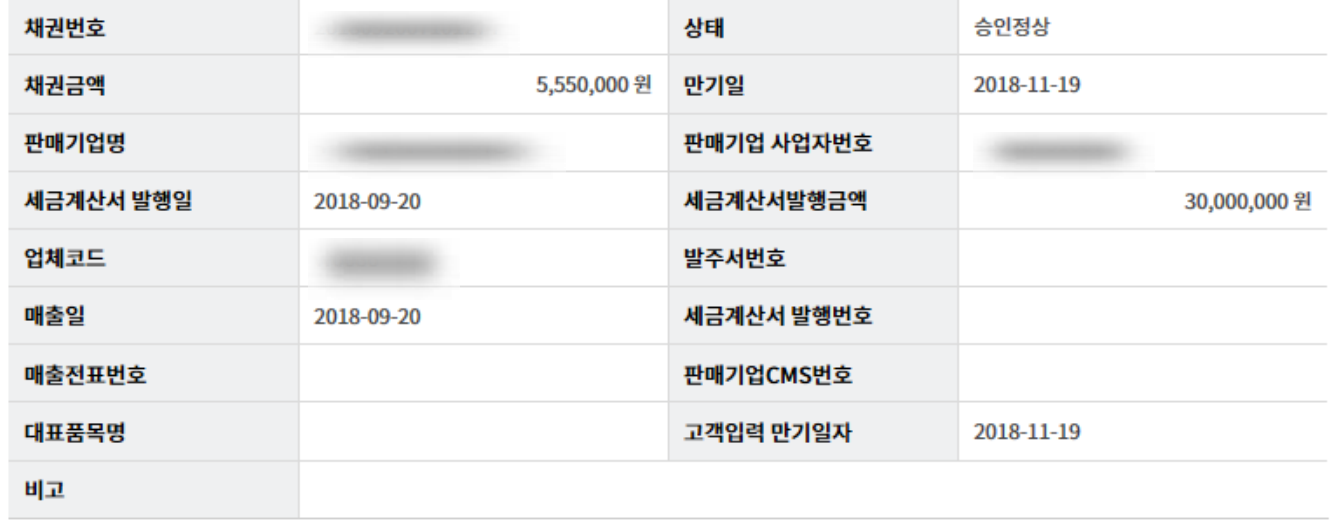

۳

이전

# THANK YOU